## **Screener Domain and SSL configuration**

Before you start working with the Screener application, it is highly recommended to configure a domain name and upload SSL certificate into the instance.

First of all, please make sure that a domain name that can be obtained at any domain vendor points to the Screener IPv4. After that, issue a certificate at any preferred Vendor and go to Settings → SSL.

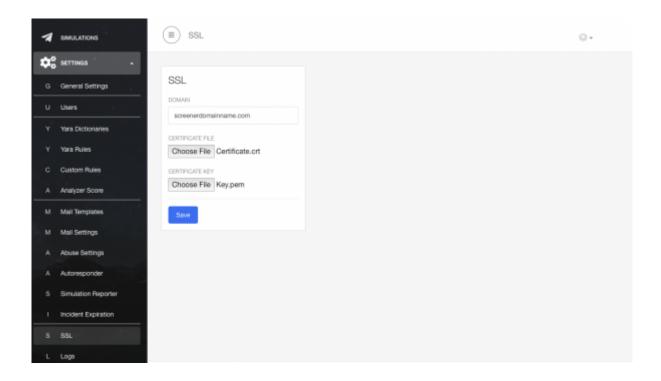

## From:

https://wiki.lucysecurity.com/ - LUCY

Permanent link:

https://wiki.lucysecurity.com/doku.php?id=screener\_domain\_ssl\_configuration

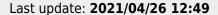

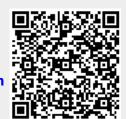